# **Desk Guide for NEW primary PROMISe™ Users**

PROMISe™ logon https://liheap.dpw.state.pa.us/ Click on highlighted link.

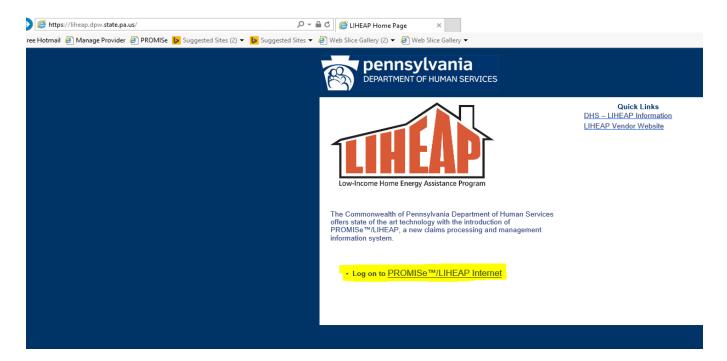

### **LIHEAP Vendor HOME PAGE**

Message box contains important information. Log in at the bottom of this screen. New **primary PROMISe™ users** must click 'Create your user account now' to register as the vendor's primary user.

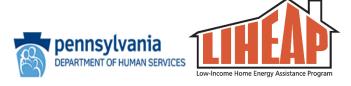

Need Help? <u>Use the Internet Help Manuals</u> <u>Guide to set up a primary PROMISe User</u>

Access to the PROMISe system requires a vendor to set up a primary user. The primary user can set up alternate users (see Need Help? above).

Vendor representatives who establish primary or alternate user access can logon to this site year-round to view LIHEAP payment vouchers.

The 2018/19 LIHEAP Crisis Season will begin on November 1, 2018.

If you have already set up your account or a vendor has set one up for you, log on here.

| Logon ID: (13 digit Vendor ID or 9 digit Alternate ID)  Password: Forgot Password?                                                                                                    |  |  |
|----------------------------------------------------------------------------------------------------|--|--|
| Not yet registered? Create your user account now.                                                                                                    |  |  |
|                                                                                                    |  |  |
| <b>Note:</b> A Password must begin with an alpha character, have at least 2 numbers and be at least 6 but no more than 8 characters long. Passwords must be reset every 90 days. If you need help with a password, click the Forgot Password? link or call 1-800-248-2152. |  |  |
| Log On                                                                                                    |  |  |

# USER REGISTRATION SCREEN: Complete this screen to register as a new primary PROMISe™ User.

**NOTE**: additional PROMISe<sup>™</sup> users are set up by the **primary PROMISe<sup>™</sup> user**. A Desk Guide to set up an Alternate PROMISe<sup>™</sup> user is located on the Main Menu screen in PROMISe<sup>™</sup>.

| Type of Access Required:                                                                                                    | Vendor <u>Which access is right for me?</u>                                                                                                    |
|----------------------------------------------------------------------------------------------------|----------------------------------------------------------------------------------------------------|
| Vendor ID:                                                                                                    | (13 digits required)                                                                                                    |
| E-mail Address:                                                                                                    | (Example: vendor@fuelcompany.com                                                                                                    |
| Retype E-mail Address:                                                                                                    |                                                                                                    |
| Contact Person:                                                                                                    |                                                                                                    |
| Phone Number:                                                                                                    | (10 digits)                                                                                                    |
| no more than 8 chara                                                                                                    | st begin with an alpha character, have at least 2 numbers and be at least 6 but acters long. Passwords must be reset every 90 days. If you need help with a -248-2152.                                  |
|                                                                                                    | acters long. Passwords must be reset every 90 days. If you need help with a                                                                                                    |
| no more than 8 chara<br>password, call 1-800                                                                                                    | acters long. Passwords must be reset every 90 days. If you need help with a                                                                                                    |
| no more than 8 chara<br>password, call 1-800<br>Enter a password:<br>Retype password:                                                                    | acters long. Passwords must be reset every 90 days. If you need help with a                                                                                                    |
| no more than 8 chara<br>password, call 1-800<br>Enter a password:<br>Retype password:<br>Providers and Billing Agents                                    | acters long. Passwords must be reset every 90 days. If you need help with a -248-2152.                                                                                                    |
| no more than 8 chara<br>password, call 1-800<br>Enter a password:<br>Retype password:<br>Providers and Billing Agents<br>validate your identity:         | acters long. Passwords must be reset every 90 days. If you need help with a -248-2152.  s must enter the SSN or IRS EIN that is registered with your DHS Vendor Number. This required to  (OR) IRS EIN: |
| no more than 8 chara<br>password, call 1-800<br>Enter a password:<br>Retype password:<br>Providers and Billing Agents<br>validate your identity:<br>SSN: | acters long. Passwords must be reset every 90 days. If you need help with a -248-2152.  s must enter the SSN or IRS EIN that is registered with your DHS Vendor Number. This required to  (OR) IRS EIN: |

After completing the User Registration form, click the **Submit Registration** button at the bottom of the screen. This will submit the form electronically. If all required information is present, you will be able to proceed to the Statement of Entitlement page to confirm that you have read and understand the disclaimers presented. This page must be signed and submitted before gaining access to the  $PROMISe^{TM}/LIHEAP$  Web application.

**NOTE:** a vendor user ID is comprised of the nine-digit PROMIS $e^{\text{TM}}$  vendor number plus a four-digit service location. Vendors with more than one service location may create more than one account.

#### Statement of Entitlement

The Statement of Entitlement, also called the Web User Agreement, displays when you register for Internet access or upon your initial logon. You are required to sign the user agreement to use the Web site. If you do not sign and submit the agreement, you will be logged off the system and returned to the Logon window. To accept the User Agreement, type your **full name** in the field and click the **Submit** button.

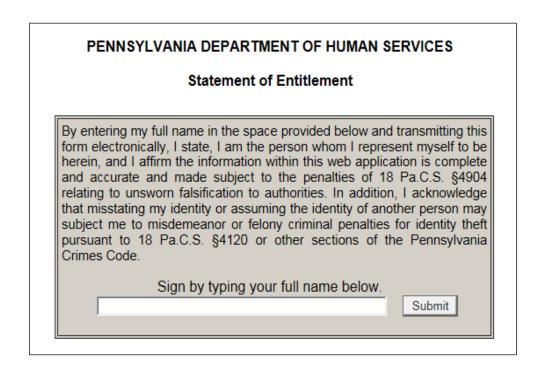

## This message will display after you click submit:

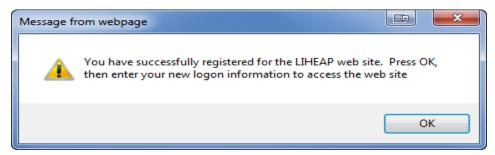

#### **NEXT STEPS:**

- The PROMISe™ User Manual, Section 2.2 describes how to set up a new PROMISe™ user. The PROMISe™ User Manual is accessed on the PROMISe™ logon page.
- To **replace** a primary PROMISe<sup>™</sup> user, the NEW primary user must call the PROMISe<sup>™</sup> Helpline to have the Password RESET. The NEW primary user must then follow registration steps above.
- For authentication purposes, users must provide the company's FEIN to the PROMISe™ Helpline.